# Laboratorio di informatica di base: comandi di base per la shell di linux

### 6 Novembre 2007

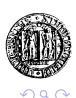

 $\Rightarrow$ ă

**∢ ロ ▶ ∢ 伊 ▶ ∢** 

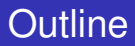

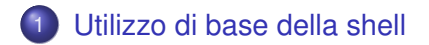

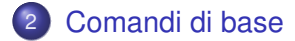

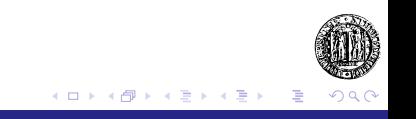

# La shell

#### Cos'è la shell?

Un programma che comunica direttamente con il sistema operativo (*kernel*).

Due sono le funzionalità principali:

- Attendere istruzioni da parte dell'utente.
- Eseguire istruzioni fornite dall'utente.

Le istruzioni sono tipicamente richieste di esecuzione di altri programmi (es: editor di testo piuttosto che client di posta elettronica).

<span id="page-2-0"></span>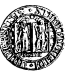

# Prompt dei comandi

#### Il prompt

Una volta avviata la shell, questa si mette in attesa di comandi da parte dell'utente. A schermo si vedrà una serie di caratteri:

myHost:/usr/local/bin sta001 \$

La cui struttura generale è la seguente:

hostname: current\_dir username \$

I significati dei vari campi sono:

*hostname* : Nome del computer su cui si sta lavorando.

*current dir* : Directory di lavoro corrente.

*username* : Nome dell'utente che sta lavor[and](#page-2-0)[o.](#page-4-0)

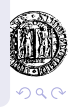

# Sintassi generale dei comandi

#### **Sintassi**

Per eseguire un comando (programma) è sufficiente digitare il nome del programma seguito dagli eventuali parametri:

myHost:~/Desktop sta001 \$kate elencoesami.txt

myHost:~/Desktop sta001 \$comando parametri

Gli eventuali parametri dipendono dal programma che intendete eseguire.

<span id="page-4-0"></span>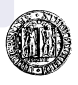

## Percorsi assoluti e percorsi relativi

#### Percorsi

Per localizzare una risorsa (directory o file) all'interno del file-system è necessario il percorso (path) per raggiungerla.

Percorso assoluto : indica la posizione della risorsa a partire dalla radice del file-system.

Host:~ sta001 \$kate /home/sta001/Desktop/elencoesami.txt

Percorso relativo : indica la posizione della risorsa a partire dalla directory corrente.

myHost:~ sta001 \$kate ./Desktop/elencoesami.txt

**K ロ ト K 伊 ト K ヨ ト** 

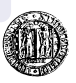

cd

# *cd*: change directory

Cambia la directory corrente.

### Sintassi: [*cd directory*]

Parametri:

*directory*: Indica la directory in cui ci si vuole spostare. Se non specificato riporta alla home directory.

#### Directory speciali:

- . : Indica la directory corrente.
- .. : Indica la directory padre.

<span id="page-6-0"></span>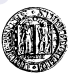

**K ロ ⊁ K 伊 ⊁ K ミ** 

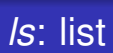

ls

### Elenca il contenuto di una directory

### Sintassi: [*ls directory*]

Parametri:

*directory*: Indica la directory di cui si vuole vedere il contenuto. Se non specificato elenca il contenuto della directory corrente.

**← ロ ▶ → 伊** 

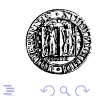

#### *mv*: move

### Sposta un file (o directory)

Sintassi: [*mv sorgente destinazione*]

Parametri:

- *sorgente*: Indica il percorso (assoluto o relativo) della risorsa che si vuole spostare.
- *destinazione*: Indica dove si vuole spostare la risorsa.

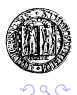

mkdir

# *mkdir*: make directory

### Crea una nuova directory

Sintassi: [*mkdir directory*]

Parametri:

*directory*: Nome della directory che si vuole creare.

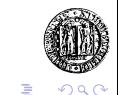

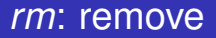

### Rimuove un file

Sintassi: [*rm file*]

Parametri:

*o* file: Nome del file che si vuole cancellare.

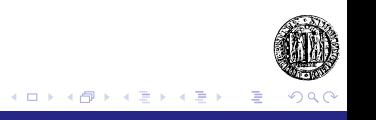

rmdir

## *rmdir*: remove directory

### Rimuove una directory

Sintassi: [*rmdir directory*]

Parametri:

*directory*: Nome della directory che si vuole cancellare.

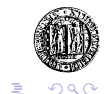

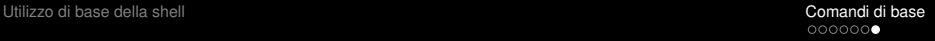

## *man*: manual

### Manuale dei comandi della shell

Sintassi: [*man comando*]

Parametri:

*comando*: comando di cui si vuole conoscere l'utilizzo.

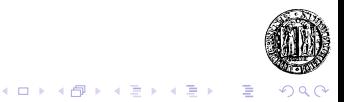